## Activación detección de Jammer en Meitrack T333 y T366G

La activación de detector de Jammer o bloqueador de señal celular en Meitrack es por medio de comandos, estos pueden ser SMS o Via Plataforma si es que esta tiene la función de comandos personalizados, a continuación de anexan los comandos a enviar y su explicación.

## DA7,X

X=0 Una vez que el equipo detecta el Jammer el operador no requiere presionar el botón SOS DIN1 para activar la salida digital del equipo.

X=1 Cuando el equipo detecta el Jammer el operador tendrá que presionar el botón de SOS para que se active la salida digital 1.

C85,X,Y

X=0 Detección de Jammer Desactivado

X=1 Detección de Jammer Activado

Y= 1 - 9999 Cuando el vehículo detecte una señal de Jammer y el vehículo este encendido tomara el valor de Y el cual es el equivalente en minutos para activar la salida digital 1

Y=0 Si el valor de Y es igual a 0 Si el vehículo esta encendido el equipo activara la salida digital 1 de manera inmediata apenas detecte la señal de Jammer.

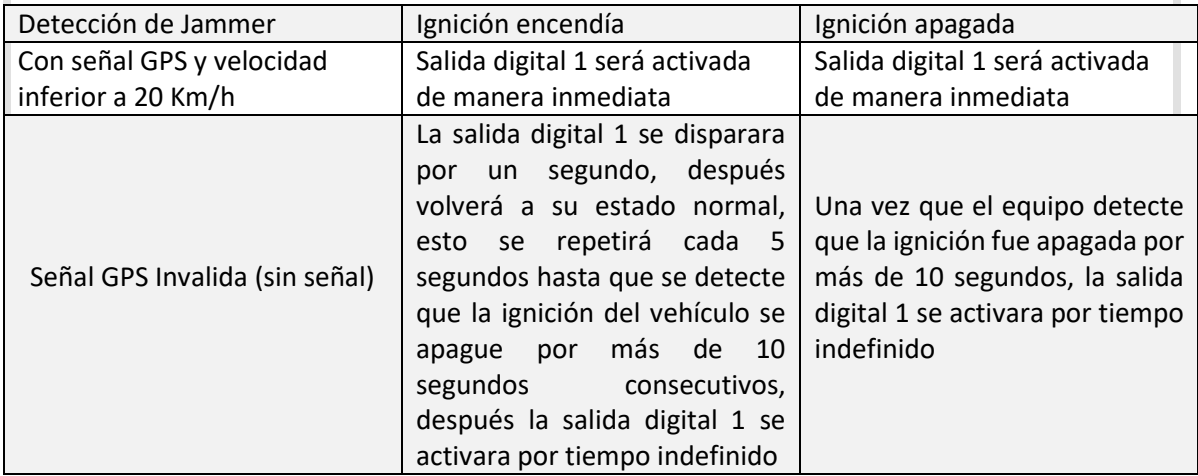